# LISTEN GIRCIFS

## EDUCATOR TIP SHEET

## **SO, YOU WANT TO BE A SOUNDMAKER...** CREATING YOUR OWN WORK AND SHARING WITH SOUNDMAKERS.CA **ICONS DIVIDERS ICONS DIVIDERS ICONS DIVIDERS** <u>Listen Butter and the second second second</u> but the second second second second second second second second second second second second second second second second second second second second second second second second s LISTEN BUTTON IN SINGLE  $\overline{\phantom{a}}$

SoundMakers.ca has the tools you need to become a SoundMaker yourself. For experienced sound artists, SoundMakers provides access to many new sounds for you to creatively use. For those starting out, SoundMakers makes it easy to create and share your work with others. It's as easy as 1, 2, 3!

## **1. LISTEN**

Preview the samples extracted from Soundstreams' 30-year commissions recording catalogue. Click on the link below to listen to the original recordings.

## **2. CREATE**  $\frac{1}{l}$   $\frac{1}{l}$   $\frac{1}{l}$

Use the samples taken from the commissions catalogue and combine them with your creative ideas and sounds in order to produce your own music.

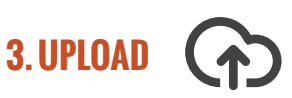

Share your creations by uploading them to the SoundMakers Community Group in SoundCloud and inspire others with the music you have created.

## **SOUNDCLOUD**

### **Soundcloud.com**

In order to share your created content and join the online SoundMakers Community, you will need to create a user profile on SoundCloud. You may want to create one for yourself or for a group you are working with (i.e. one account for all of your students to access).

Once you are set up with SoundCloud, you can do all of your uploading and sharing right from the SoundMakers site

## **STEP BY STEP**

### **LOG IN**

1. Go to the SoundMakers.ca Website. SoundMakers is accessible in both English and French. Click Enter to access the English site.

2. Connect to your SoundCloud account. Click the orange "connect to SoundCloud" button and follow the prompts

### **SEARCH AND DOWNLOAD**

- 3. On SoundMakers.ca, click on "Samples" link at top right
- 4. Browse samples to find one you like
	- a. You can expand the info of any listed song, stream the whole song and preview samples from there
	- b. If you are browsing the full catalogue of commissioned work available for listening on SoundMakers, you will notice that not all commissions have samples available. Browsing "Samples" will give you the list of all available samples from the site
- 5. Once you have found a sample you would like to work with, download the sample pack from that song *Continued*
- a. It will download a .zip file containing the entire sample pack
- b. Open and extract the .zip file
- c. Be sure to note the location of these files and the sample number of the sound clip that you want to use

#### **MIX, MASH-UP, CREATE**

- 6. Open up your Audio Software program (try Audacity, which is free to download at audacity.com) and open or import the clip you have just saved
- 7. Play around with the clip using your software. See the software help sections or tutorials for more info on this. For ideas, check out our Tip Sheets and Educator Resource Guides which can be found at www.soundstreams.ca/education/resources
- 8. Create a name for your new creation and export your file so it is ready to share. We recommend exporting to a .wav/.aif/.mp3 file type

### **UPLOAD TO SOUNDMAKERS**

- 9. Go back to the SoundMakers site and connect with Soundcloud if you have not already done so.
	- a. If you do not already have a Soundcloud account, create one now
- 10. On SoundMakers, click the "Community Creations" section
- 11. Click on the "Upload" button or the "Upload Your Creation" link
- 12. Follow steps 1 through 3 on screen
	- a. Upload your work
	- b. Tell us about your creation by creating your Artists' Statement. How did you manipulate the sample(s)? Did you include music or sounds from another source in you composition?
	- c. Fill in all required fields and be sure to tag your work indicating the mood and texture of your work
- 13. Check SoundMakers list of Community Creations for your masterpiece! It should now be available for the world to hear

### **GET SOCIAL**

- 14. Become an active part of the SoundMakers Community.
	- a. Listen to the work of others
	- b. Comment on the work of others; respond to comments on your own work. This is done through the SoundCloud site, but your comments will show up in SoundMakers
	- c. Be inspired by other creations and make more of your own!

## SOUNDMAKERS INFO & ACKNOWLEDGEMENTS

Soundstreams has designed this series of Resources to introduce SoundMakers to educators and to offer ways to share this resource in the classroom. PDF versions of this guide and others are available at Soundstreams.ca

In-class workshops are also available through Soundstreams. Soundstreams composers and artisteducators can visit your school or organization for inclass workshop or for a staff learning session.

For more information or to provide us with feedback please contact: resources@soundmakers.ca or call 416-504-1282

This Tip Sheet was created by Jessi Linn Davies

SoundMakers Resources have been made possible through the generous support of:

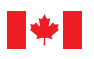

Canadian Patrimoine Heritage canadien

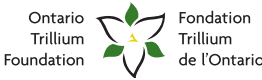

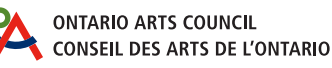

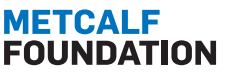

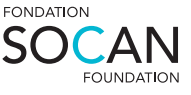